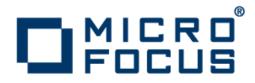

### Web-to-Host 6.6

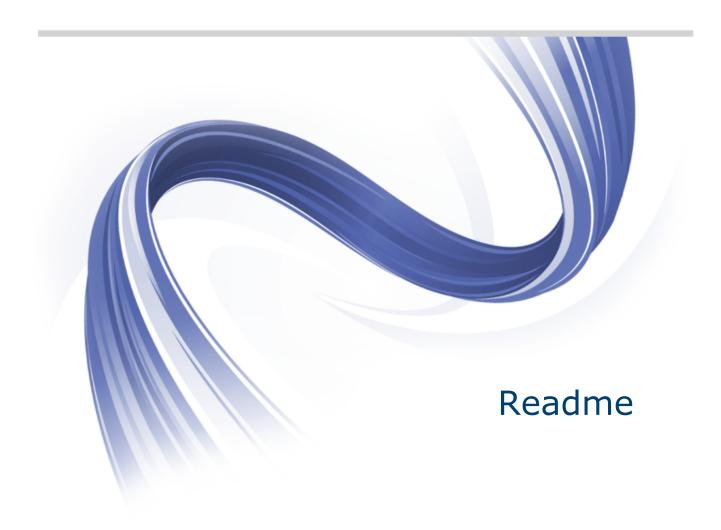

Micro Focus The Lawn 22-30 Old Bath Road Newbury, Berkshire RG14 1QN UK http://www.microfocus.com

Copyright <sup>©</sup> Micro Focus 1984-2013. All rights reserved.

MICRO FOCUS, the Micro Focus logo and Rumba are trademarks or registered trademarks of Micro Focus IP Development Limited or its subsidiaries or affiliated companies in the United States, United Kingdom and other countries.

All other marks are the property of their respective owners.

2013-10-29

### Contents

| Introduction                                             | 4  |
|----------------------------------------------------------|----|
| Installation                                             | 5  |
| What's New                                               |    |
| Known Issues                                             |    |
| Web-to-Host Pro                                          | 9  |
| Web-to-Host Java                                         | 11 |
| Troubleshooting                                          | 12 |
| Contacting Micro Focus                                   | 13 |
| Information needed by Micro Focus SupportLine            | 13 |
| Additional information needed by Micro Focus SupportLine | 13 |
| Tell Us What You Think                                   | 14 |

## Introduction

This document contains information about late-breaking changes and known issues for OnWeb Web-to-Host and its components. For details on installing OnWeb Web-to-Host or configuring and publishing host sessions, refer to the *Web-to-Host 6.6 Administrator Guide*.

## Installation

Upgrading
 When upgrading your Web-to-Host product by installing a new version or service pack, you must also migrate your client profiles (these are the saved HTML files containing client session configuration settings). If you do not update the client profiles, users cannot use new features. They may not be able to open client sessions, and may be prompted to contact their system administrator. For details, refer to the *Web-to-Host 6.6Administrator Guide*.
 Installing
 When installing your Web-to-Host product on a Web server running Windows, do not

Web-to-Hostdouble-click setup.jar. Follow the instructions in the Web-to-Host 6.6AdministratorGuide strictly, which instruct you to double-click Web-to-HostSetup.exe.

Localized The French and German versions of OnWeb Web-to-Host contain localized client user interfaces and client Help. For example, when the French product is installed, an end user sees a French user interface in the client session and a French User Guide (Help).

Administrative tools (such as the Session Configuration Manager and the Administrator Guide) are in English.

### What's New

| Windows Server 2012  | Web-to-Host works on Windows Server 2012.                                                 |
|----------------------|-------------------------------------------------------------------------------------------|
| Kerberos             | Kerberos, which has been supported by Pro clients, is now also supported by Java clients. |
| Internet Explorer 11 | Internet Explorer 11 is supported.                                                        |
| Windows 8 and 8.1    | Web-to-host clients work on Windows 8 and 8.1.                                            |

## **Known Issues**

The following list of unresolved items are known to Micro Focus and do not need to be reported to your customer support representative. You are encouraged, however, to report any other issues or requests for enhancement that you encounter while working with the software.

Many of the items on this list will be resolved in the next release.

| Installation                        | Installation<br>directory                                                                                                    | If OnWeb Web-to-Host Pro client is installed to a non-default directory, upgrade is not supported. In this case, uninstall the existing version of OnWeb Web-to-Host Pro client before installing the newer version.                                                                        |
|-------------------------------------|----------------------------------------------------------------------------------------------------|----------------------------------------------------------------------------------------------------|
|                                     | Rumba fonts                                                                                                    | When Pro Client has been installed, reboot the machine to avoid problems with Micro Focus Rumba default fonts.                                                                                                    |
|                                     | WTS/Citrix<br>Server Systems                                                                                                    | A specific installation flow is required to run Pro sessions on WTS/Citrix Server Systems. See <i>Using Pro with WTS/Citrix Server Systems</i> .                                                                                                    |
|                                     | Script Engine<br>and TP Director                                                                                                    | If either or both Script Engine or TP Director components of<br>Rumba 8.0 or 8.1 are present on the machine, they should be<br>uninstalled before installing Micro Focus Web-To-Host 6.6 Client.                                                                                            |
| Internet<br>Explorer 7 or<br>higher | <ul> <li>With multiple open tabs, when switching between an open session and another tab, if you close the tab and return (automatically) to the session, you may find that the session cursor has disappeared.</li> <li>When running sessions with Preserve size and position, if you maximize the browser then close and reopen the session, the session opens maximized, but with a Maximize button in the browser's title bar instead of a Restore button. You can still return the browser to its previous (smaller) size by double-clicking the title bar.</li> <li>When running multiple sessions in the same browser, dialog boxes opened from one tabbed session may remain on top (visible) when you switch to another tabbed session. To prevent this, close all dialog boxes before switching sessions.</li> <li>When running multiple sessions in the same browser and configured to reopen all tabs the next time the browser is run, if you close the browser while one of the sessions is zoomed in, it will not function properly the next time it is run. To avoid this, click Zoom Out before closing the browser.</li> <li>With sessions created with the following configuration: Start zoomed in selected, Enable Menu Bar and Enable Toolbars unchecked, it is also necessary to uncheck the Enable Zoom option. If the option is not cleared, when the session is run, it will display a message telling you to click Zoom Out button.</li> </ul> |                                                                                                    |
| Internet<br>Explorer 10             | The Web-to-Host Ja                                                                                                    | va client works with Internet Explorer 10 in Compatibility View only.                                                                                                    |
| Windows<br>Aero                     | Aero interface, if cus<br>150%), the menu ba                                                                                                    | essions on Windows Vista, or Windows 7 or 8 using the Windows<br>stomizing the display mode to a larger font (Medium 125% or Larger<br>ar and upper portion of the toolbar might appear faded or grayed out.<br>issue only. The menu and toolbar still function as they would with<br>ance. |

**HTTP access** Administrators must ensure that all files and folders on the OnWeb Web-to-Host server in the following location have read access for HTTP connections:

\\<Web-to-Host wwwroot>\w2hlegacy\data

Unavailable<br/>menusYou may encounter menus that are unavailable (grayed out) in Pro HP and UNIX<br/>Display sessions. Restarting the session usually corrects this problem.

SavingWhen working in Session Configuration Manager (SCM), you may encounter problemssessions tosaving sessions to network locations that require a user name and password. Fornetworkexample:locations

- 1. Create a session and click Save. The Save As dialog box appears.
- 2. Type a network location in the File name box, (such as \\<mynetworklocation>), then click Enter.

The **Save As** dialog box closes automatically and the session is saved — not to the network location, but to the last saved directory, using the network location as the file name.

To prevent this from happening, run Windows Explorer (or another file management application) and navigate to the directory where you want to save the session. You will most likely be required to logon. Once you have successfully accessed the directory, return to SCM and save the session.

## Web-to-Host Pro

The following apply to Pro Client sessions.

Security compatibility with other Micro Focus products OnWeb Web-to-Host 6.6 contains FIPS 140-2 compliant Security Services, and supports Internet version 6 (IPv6)-formatted IP addresses for hosts. This new feature results in the following rules, which should be observed. Using OnWeb Web-to-Host 6.6 implies upgrading the following Micro Focus products, which might have been already installed:

| Already installed                            | Should be upgraded to                                 |
|----------------------------------------------|-------------------------------------------------------|
| Micro Focus ViewNow X server 9.6.4 or lower. | Micro Focus ViewNow X server 9.6.4 with hot fix 9253. |
| Micro Focus Rumba FTP Client 4.3 or lower.   | Micro Focus Rumba FTP Client 4.4.                     |

Using Pro with<br/>WTS/CitrixTo run Pro sessions (AS/400 Display and Printer, Mainframe Display and Printer, HP,<br/>and UNIX) through a WTS/Citrix multi-user system, you must first install them on the<br/>server.Server systemsserver.

- 1. Log on to the server with Administrator credentials.
- 2. Using the appropriate command, enable "install mode" (refer to your WTS/Citrix documentation for details). Using install mode prevents other clients from installing software at the same time, avoiding potential conflicts that could cause the server to go into unsafe mode.
- 3. Open a browser and run the desired Pro session.

Note: You must be in install mode the first time you run each type of Pro session.

Once the session files and components are installed, users must have the license required to run the sessions through their WTS/Citrix clients.

Password-levelSince V5R1M0, the password level (QPWDLVL) for AS/400 hosts can be set to allowcaching forshort or long passwords (1 - 10 or 1 - 128 characters). Web-to-Host sessions wantingAS/400to establish a connection to an AS/400 host must first determine (resolve) the<br/>password level the host is using. This can slow down overall system performance,<br/>increasing both connection time and network traffic.

To improve performance and shorten connection times, OnWeb Web-to-Host now caches password-level data by default. The first time the password level is resolved, the data is saved on the client PC. From that point on, each time the user connects to the host the cached data is used, eliminating the need for multiple network connections.

Cached data is host specific. Once the password level has been resolved for a particular host, it is used by all sessions connecting to that host.

It is strongly recommended that you not change the password-level cache setting. However, there are cases where it could be necessary. For example, if the password level of the host is changed. In that case, you may need to do one of the following: **Pro Display and Printer sessions:** 

Open the session HTML (<session name>.html) and remove the this.HostPwdLevel parameter.

**Pro Display:** 

Open the session HTML (cession name>.html) and add the
this.ResolvePwdLevelPolicy setting into the function
stAS400DisplayProps() according to the following:

- this.ResolvePwdLevelPolicy = 0 Means "Query and cache password level value once, and use it ever after". Default.
- this.ResolvePwdLevelPolicy = 1 Means "Always query and cache password level value upon each connection".
- this.ResolvePwdLevelPolicy = 2 Means "Never query host for password level value, and use the lowest password level value upon each connection".

#### Pro AS/400 File Transfer sessions:

Set the password level caching policy. To do this:

- 1. Select Connection > Configure. The Configure dialog box appears.
- 2. Click Security.
- 3. On the Security page, select the option in the Resolve QPWDLVL System Value drop-down list.

## Web-to-Host Java

The following issues apply to Java Client sessions.

| Session<br>persistency | Due to functionality issues with JVM in a tabbed browser, session persistency is disabled, by default, in Java clients. You can enable persistency for individual sessions by using the custom option, <b>EnablePersistence</b> , and setting the value to <b>True</b> . |
|------------------------|----------------------------------------------------------------------------------------------------|
| Sun JVM limitations    | For Java Client sessions, it is recommended that you install a version of the Sun JVM that is later than version 1.6.                                                                                                    |
|                        | On Windows, Java Client sessions have been tested with Sun JVM 1.7.0_40.                                                                                                    |
|                        | On Linux, Java Client sessions have been tested with Sun JVM 1.6.0_32.                                                                                                    |
| Windows 8              | Windows 8 support is partial.                                                                                                    |
| Internet Explorer 10   | Internet Explorer 10 is supported in Compatibility Vew only.                                                                                                    |
| Internet Explorer 11   | Internet Explorer 11 is supported.                                                                                                    |

## Troubleshooting

#### Pro AS/400 sessions using RSS

For Pro AS/400 sessions using RSS, there is no way to define a secure connection between the RSS server and the host. When used with RSS, the **SSL** check box on the bottom of the **Security Options** page in Session Configuration Manager only determines the HTTP/HTTPS connection between the client PC and RSS server.

#### hostwizard.html

When hostwizard.html is being opened, the following error may occur:

Cannot add duplicate collection entry of type 'mimeMap' with unique key attribute 'fileExtension' set to '.abc'

If this happens, the following line should be removed from the web.config file:

<mimeMap fileExtension=".abc" mimeType="xyz/uvw" />

#### Internet Explorer toolbars

For Internet Explorer 7 or higher, sessions created with toolbars enabled, dragging a toolbar outside the session window may cause the session cursor to disappear. Resizing the browser makes the cursor reappear.

#### Installing using Console Mode

When using console mode to install Web-to-Host on a server, if Web-to-Host is already installed on the server (any version) you must first uninstall the existing version. Failure to do so may cause an infinite loop with the following error message:

The same version of this software is currently installed at *<install location>*. To proceed with the installation, you must install to that location.

#### Moving user data files

If you choose to move the user data files outside the OnWeb Web-to-Host server installation folder, you must copy the web.config file from the w2hlegacy folder to the new location. This is because this file contains declarations of the MIME types to be allowed by IIS7.

#### Automatic uninstall of incompatible Rumba clients

Automatic uninstall of incompatible Rumba clients (version 7.4 or earlier) may fail if Rumba Host AS/400 Shared Folders is installed. When you run a Pro session configured to automatically uninstall Rumba, a message may appear stating that certain windows and applications must be closed. If this occurs, close everything on the list, including the window running OnWeb Web-to-Host, and click **Retry**. Rumba is uninstalled. When finished, restart the Web-to-Host session. The Pro software is installed and the session runs as usual.

#### Blank screen after upgrade for AS/400 Display

Occasionally, when running an AS/400 Display session after upgrading from an earlier version, the session screen is blank. To resolve this, do one of the following:

- Select a Windows standard font (for example, MS Sans Serif) on the **Font** page of the **Display Options** dialog box (select **Options** > **Display Options**.
- Restart the PC.

# **Contacting Micro Focus**

Micro Focus is committed to providing world-class technical support and consulting services. Micro Focus provides worldwide support, delivering timely, reliable service to ensure every customer's business success.

All customers who are under a maintenance and support contract, as well as prospective customers who are evaluating products are eligible for customer support. Our highly trained staff respond to your requests as quickly and professionally as possible.

Visit *http://supportline.microfocus.com/assistedservices.asp* to communicate directly with Micro Focus SupportLine to resolve your issues or e-mail *supportline@microfocus.com*.

Visit Micro Focus SupportLine at *http://supportline.microfocus.com* for up-to-date support news and access to other support information. First time users may be required to register.

### Information needed by Micro Focus SupportLine

When contacting Micro Focus SupportLine, please include the following information, if possible. The more information you can give, the better Micro Focus SupportLine can help you.

- The name and version number of all products that you think might be causing an issue.
- · Your computer make and model.
- System information such as operating system name and version, processors, and memory details.
- Any detailed description of the issue, including steps to reproduce the issue.
- · Exact wording of any error messages involved.
- Your serial number. To find this number, look in the subject line and body of your Electronic Product Delivery Notice e-mail that you received from Micro Focus.

### Additional information needed by Micro Focus SupportLine

If reporting a protection violation, you might be asked to provide a dump (.dmp) file. To produce a dump file, use the **Unexpected Error** dialog box that is displayed when a protection violation occurs.

Unless requested by Micro Focus SupportLine, leave the dump setting as Normal (recommended), click **Dump**, then specify a location and name for the dump file. Once the dump file has been written, you can e-mail it to Micro Focus SupportLine.

You may also be asked to provide a log file created by the Consolidated Tracing Facility (CTF) - a tracing infrastructure that enables you to quickly and easily produce diagnostic information detailing the operation of a number of Micro Focus software components.

# **Tell Us What You Think**

We welcome your feedback regarding Micro Focus documentation. Submit feedback regarding this Help

Click the above link to e-mail your comments to Micro Focus.